## **Administration Center - Nodes**

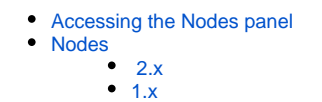

ന

**Summary**: documentation for the **Nodes panel** in the Console Administration Center.

## <span id="page-0-0"></span>Accessing the Nodes panel

Login with a user account that already has the **[Admin role](https://doc.castsoftware.com/display/AIPCONSOLE/Administration+Center+-+Security+-+User+Roles)** and switch to the **Admin Center**:

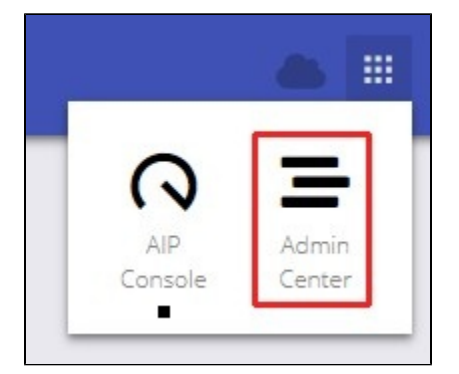

Now move to the **Nodes** panel:

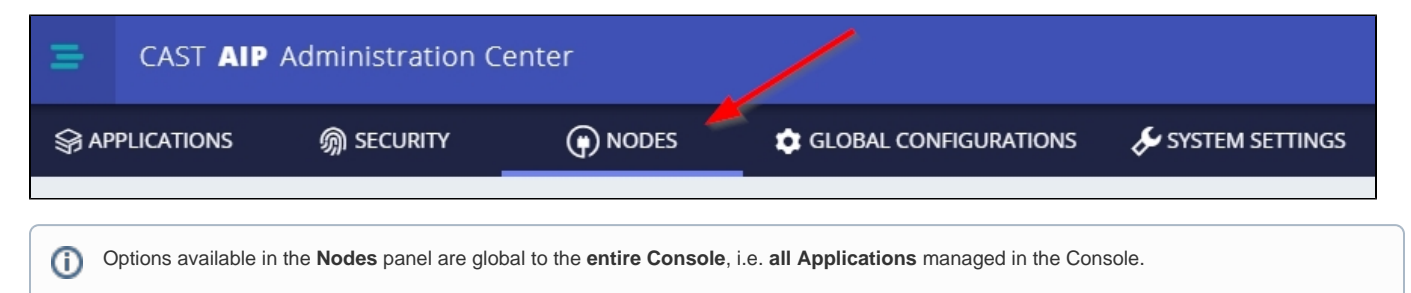

## <span id="page-0-1"></span>Nodes

An Node is a server/instance on which **AIP Core** has been installed together with the **Node package** (see **[AIP Node package - back-end installation](https://doc.castsoftware.com/display/DASHBOARDS/AIP+Node+package+-+back-end+installation)**). The node is then registered in Console and used for analysis purposes. The Nodes section:

- lists all Nodes that have been configured for use in Console (each line represents a Node). Note that in 2.x, Nodes that are powered off (after having been registered) will not be visible.
- provides a means to view the status of your Nodes and their associated CAST Storage Services/PostgreSQL instances.

In **1.x**, it is also possible to do the following (this is not possible in **2.x** because Nodes are stateless):

- add new Nodes
- edit existing Nodes
- disable/enable Nodes
- delete existing Nodes

<span id="page-0-2"></span>2.x

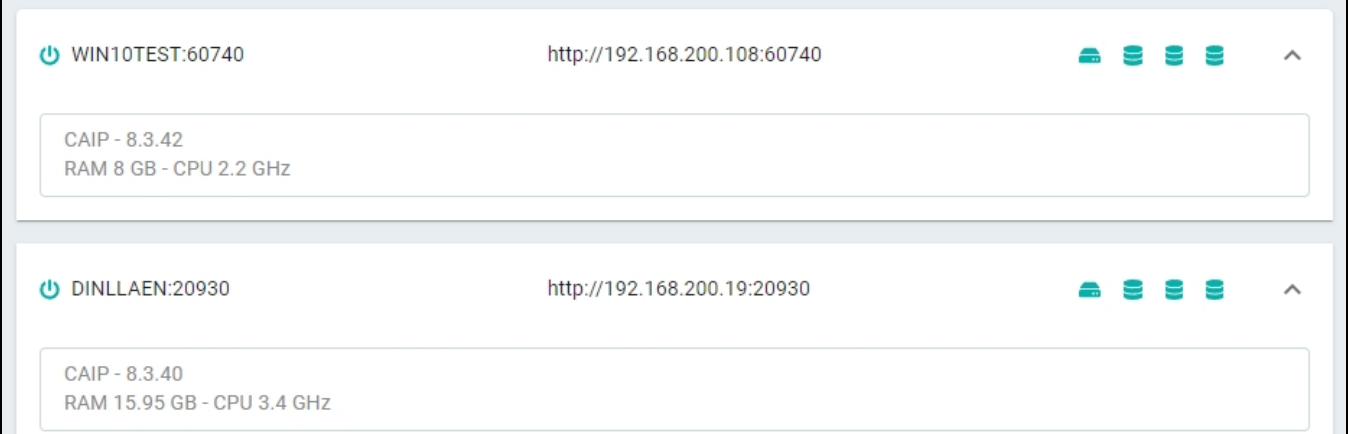

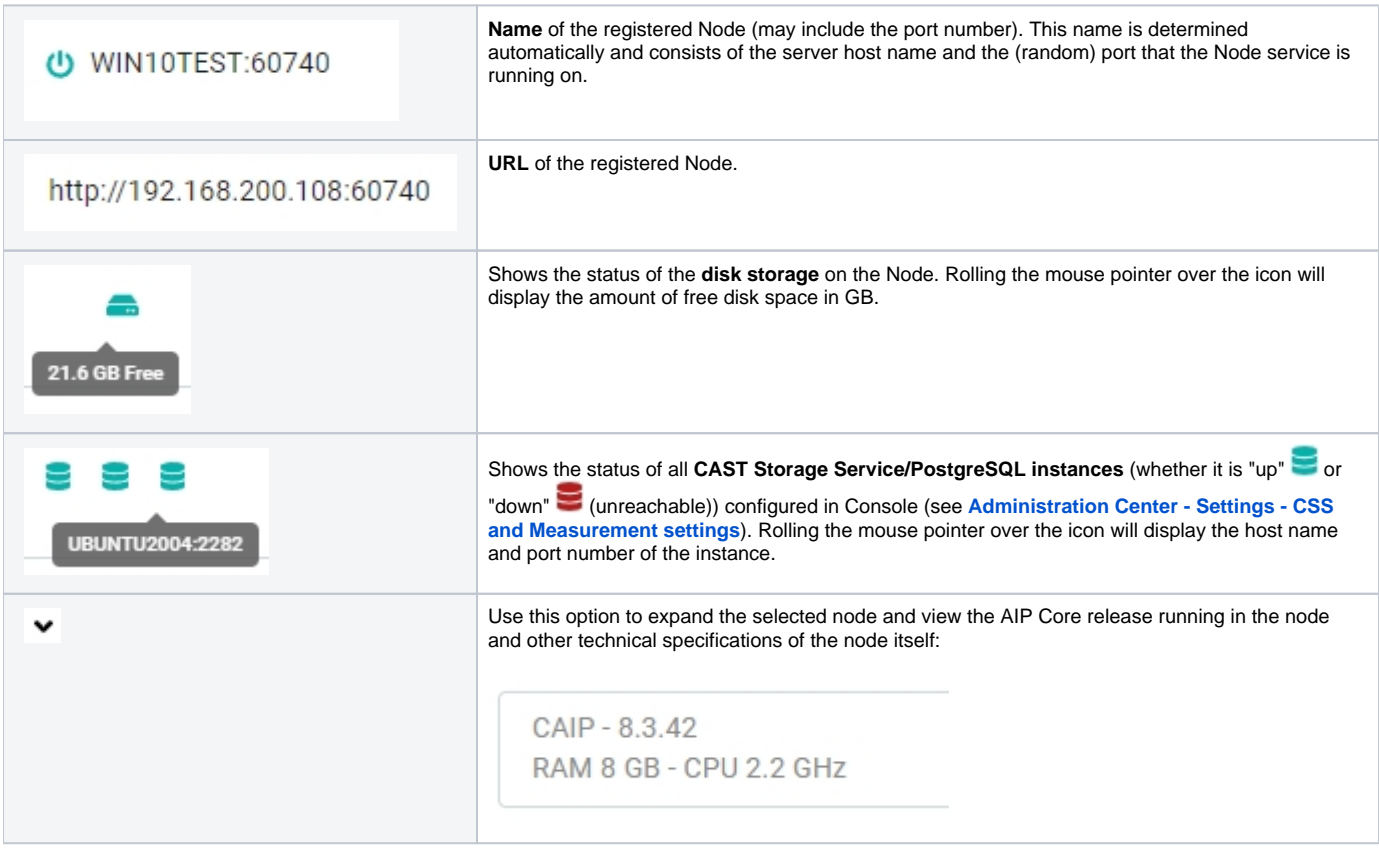

<span id="page-1-0"></span> $\odot$ 

Node instances are **registered automatically** when they are installed, so there is no need to add them manually (and which is why there are no **add** or **edit** buttons).

Where **multiple** Node instances are configured, Console will automatically operate in load-balancing mode where the least used Node instance is selected from the pool of Node instances to perform the next job (analysis/snapshot etc.). By default, if multiple Node instances are available, Console will choose the Node instance running the most recent release of AIP Core.

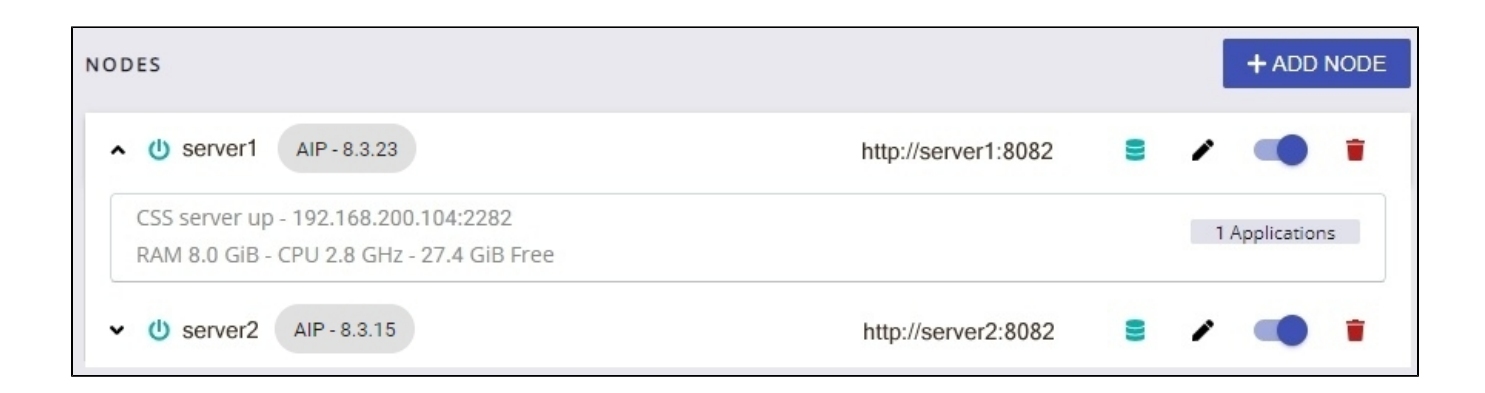

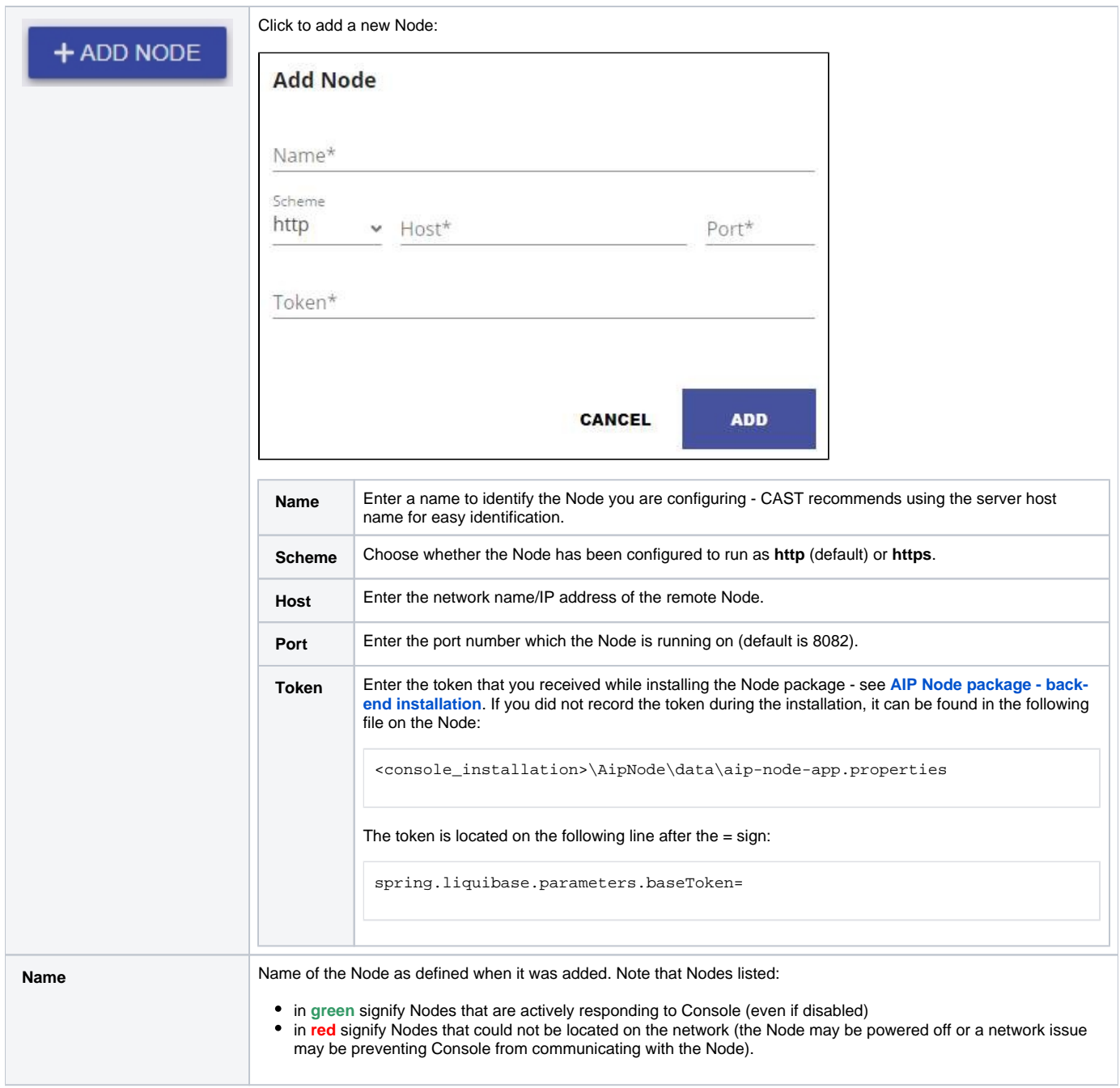

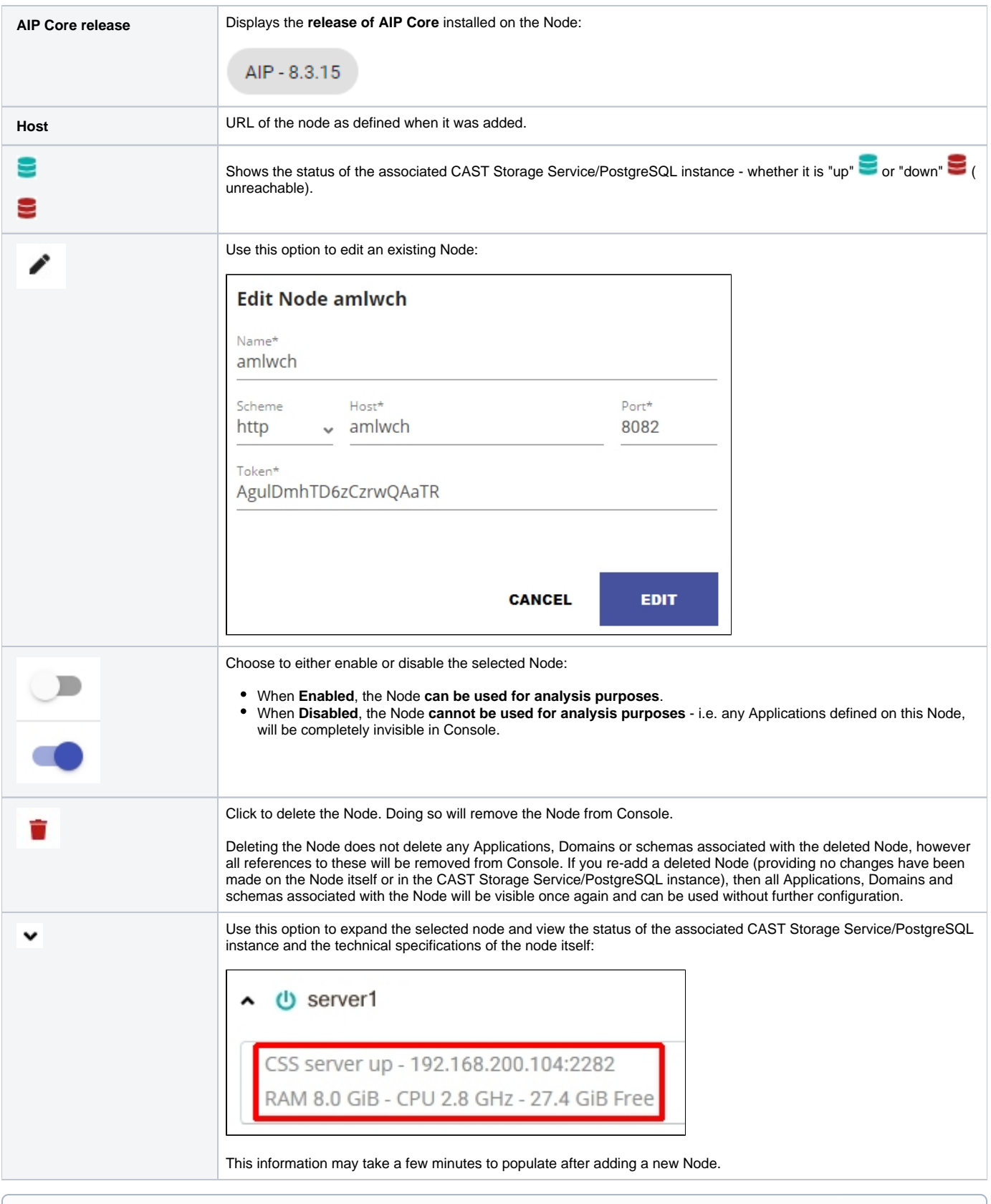

⊙ Declaring a new Node in Console when the **[embedded Dashboards have already been configured](https://doc.castsoftware.com/display/DASHBOARDS/Embedded+CAST+Dashboard+deployment+process)** requires that you **save** the Dashboard Integration settings to ensure any snapshots generated with the Node before it was declared are made available in the dashboards.